## Работа в личном кабинете. Приглашения к участию

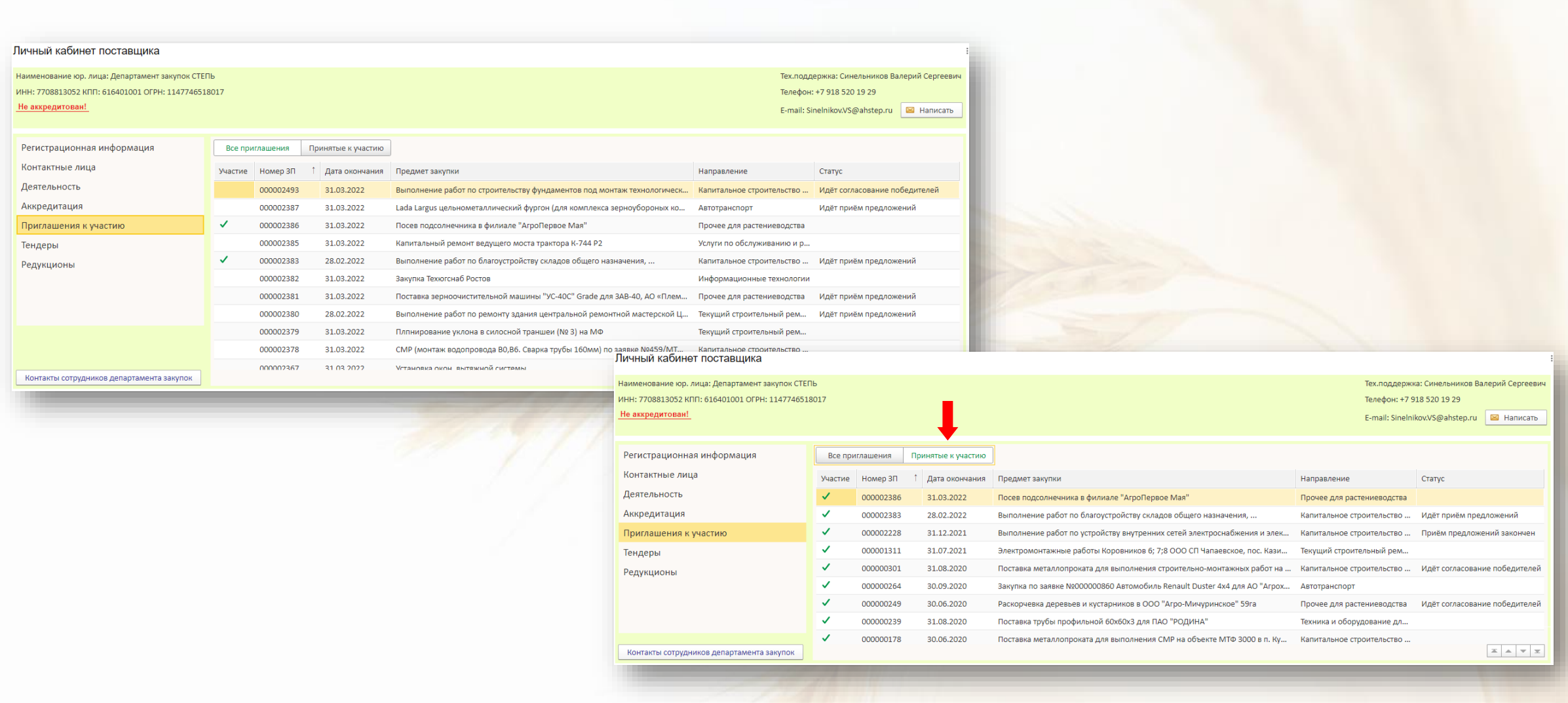

В разделе **Приглашения к участию** при нажатой кнопке **Все приглашения**, находятся закупочные процедуры отобранные согласно выбранным Вами видами деятельности.

Кнопка **Принятые к участию** покажет все закупочные процедуры, по которым вы когда-либо подавали предложения.

## Работа в личном кабинете. Тендеры

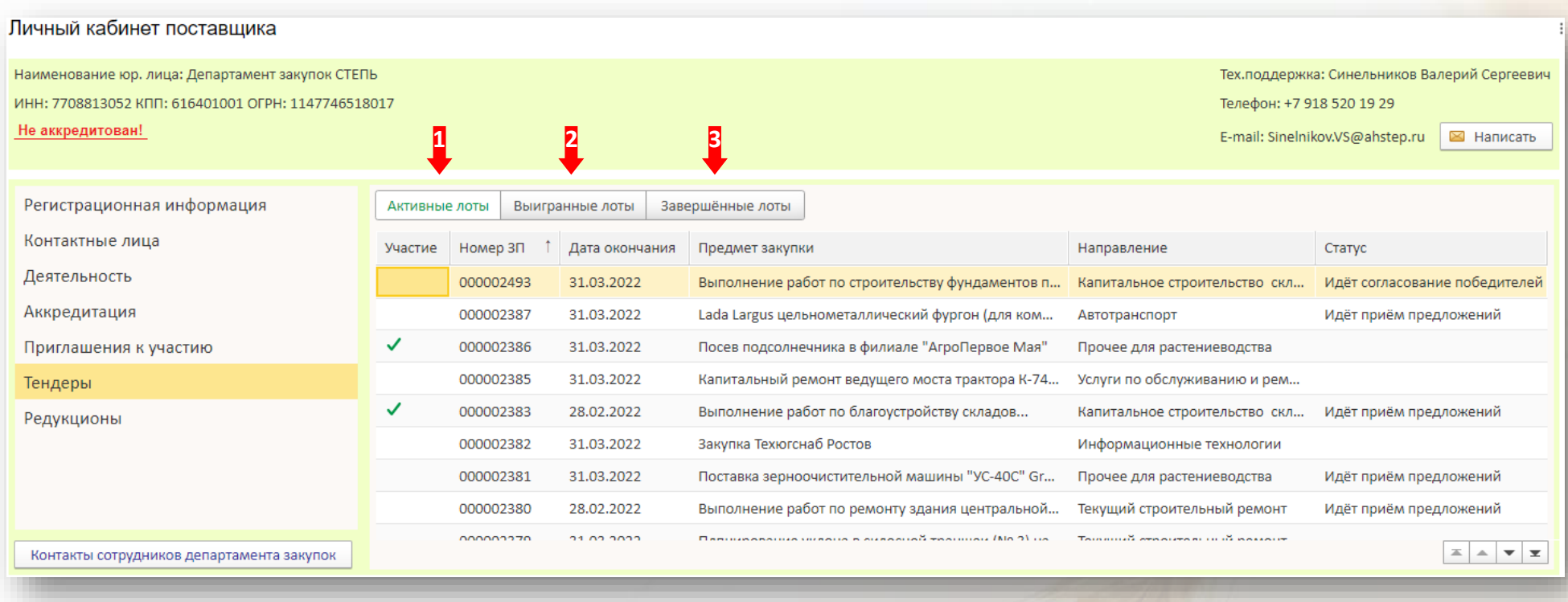

В разделе **Тендеры** отражены закупочные процедуры независимо от выбранных видов деятельности и есть три кнопки:

- **1. Активные лоты** все активные закупочные процедуры
- **2. Выигранные лоты** все закупочные процедуры, в которых вы принимали участие и победили
- **3. Завершённые лоты** все завершённые закупочные процедуры

## Работа в личном кабинете. Просмотр информации по закупочной процедуре

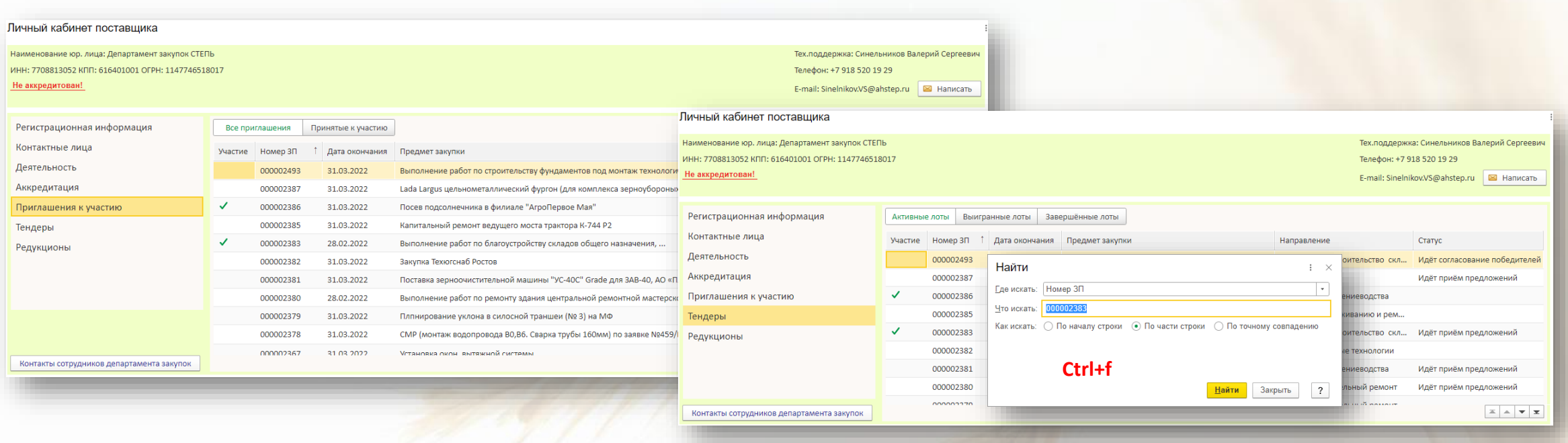

Чтобы просмотреть информацию по закупочной процедуре нажмите кнопку **Все приглашения** в разделе **Приглашения к участию** или нажмите кнопку **Активные лоты** в разделе **Тендеры** и найдите интересующую процедуру. Для поиска нажмите Ctrl+f. Дважды нажмите левой кнопкой мыши по закупочной процедуре. Откроется информация по выбранной закупке.

## Работа в личном кабинете. Просмотр информации по закупочной процедуре

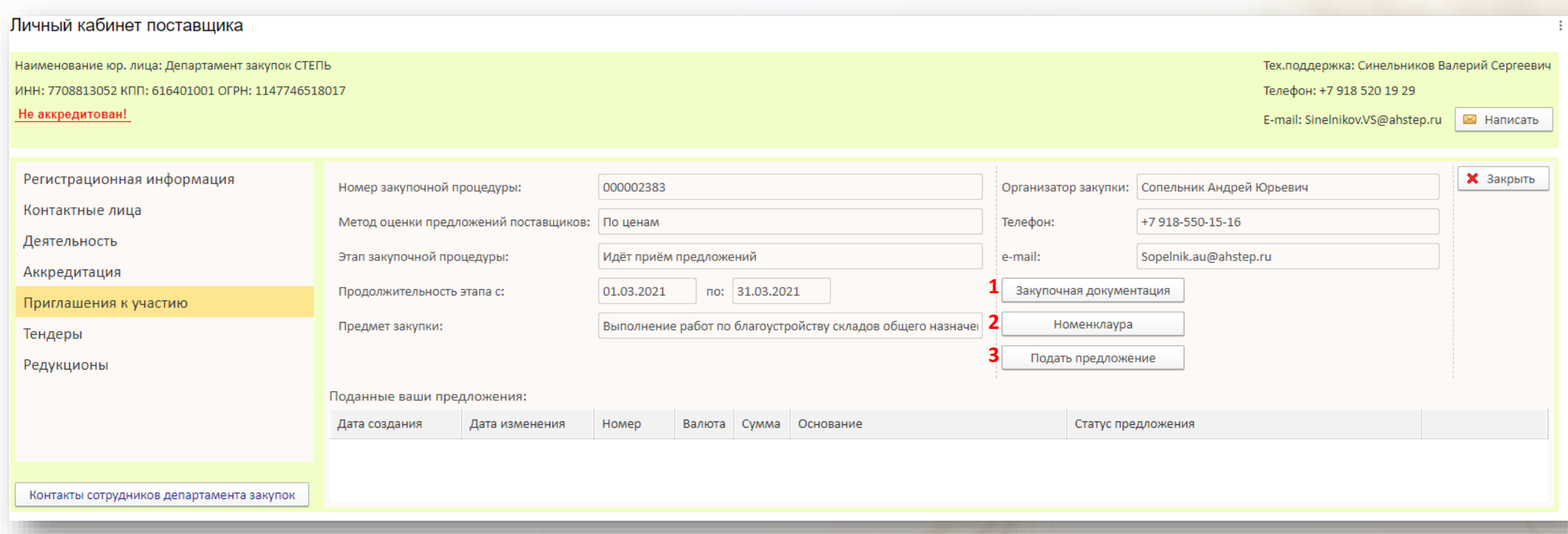

- 1. Просмотр документации к закупочной процедуре
- 2. Просмотр Номенклатуры требуемой к приобретению
- 3. Подача предложения